# BRONCO™40 40W BASS AMPLIFIER

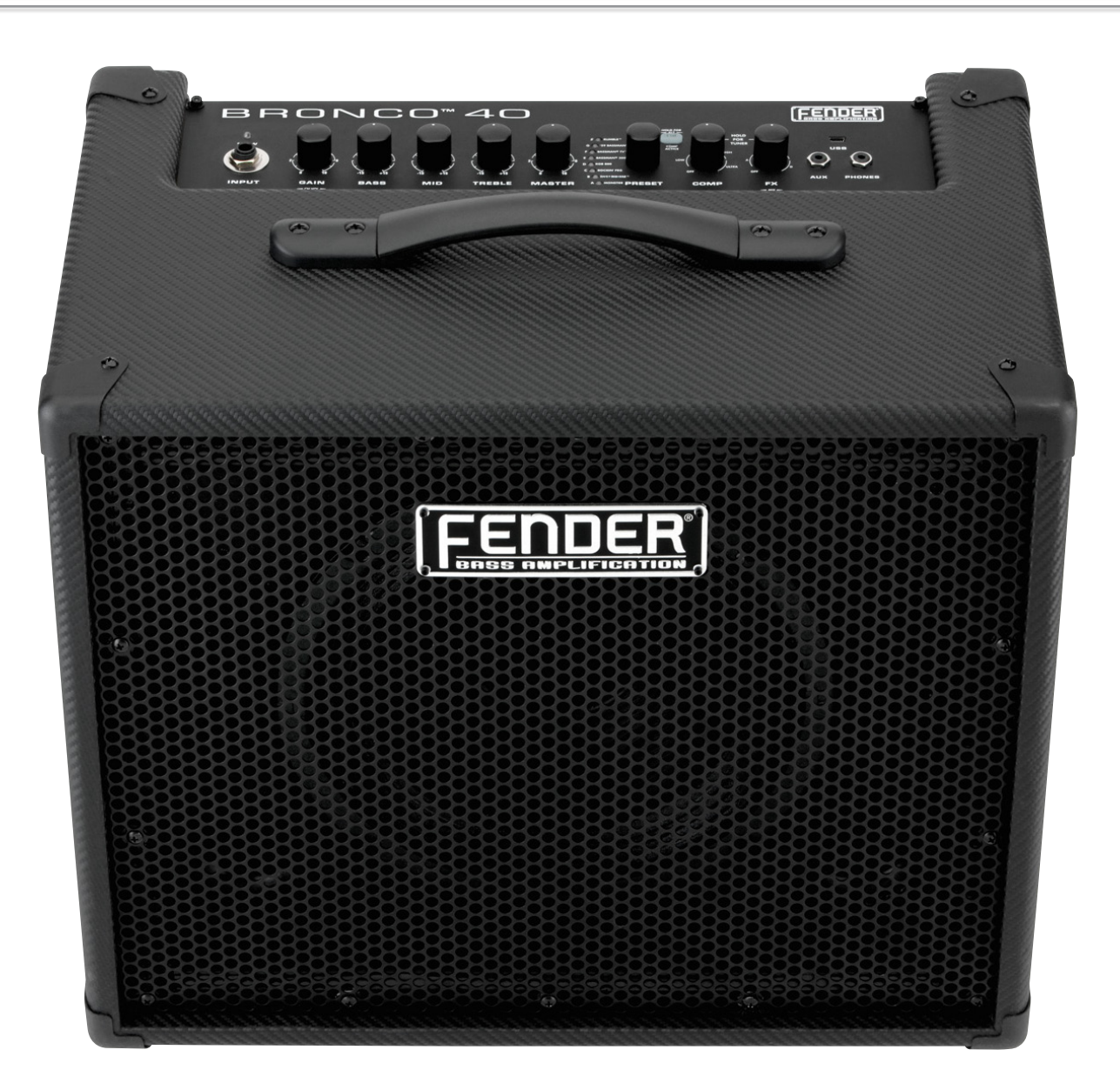

## **MANUAL DE INSTRUCCIONES AVANZADO**

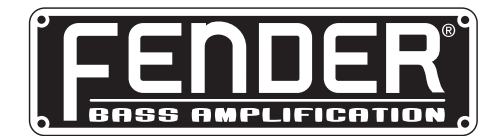

## mual avamza

## Introducción

Este manual es su guía "paso-a-paso" a todas las funciones avanzadas que encontrará en su amplificador **Bronco™ 40**. Para más información acerca del uso del Fender® FUSE™, Ableton® Live o Amplitube®, vea los manuales de los distintos productos, que encontrará en **[www.fender.com/support](http://www.fender.com/support)**.

## Navegación

Aquí tiene unos conceptos básicos referentes a la navegación en el Bronco 40 que debería saber antes de seguir más allá...

## Selección de presets

La característica más potente de su amplificador Bronco 40 es su capacidad para almacenar cada uno de los ajustes del amplificador y la selección de efectos como un preset que puede recargar instantáneamente por medio del mando PRESET, o de forma remota desde un ordenador o pedalera.

Use el mando PRESET para elegir uno de los 24 presets. Los presets son almacenados en tres bancos, de color **NARANJA**, **VERDE** y **ROJO**.

Gire el mando PRESET para ir pasando por cada uno de los bancos de presets en el siguiente orden:

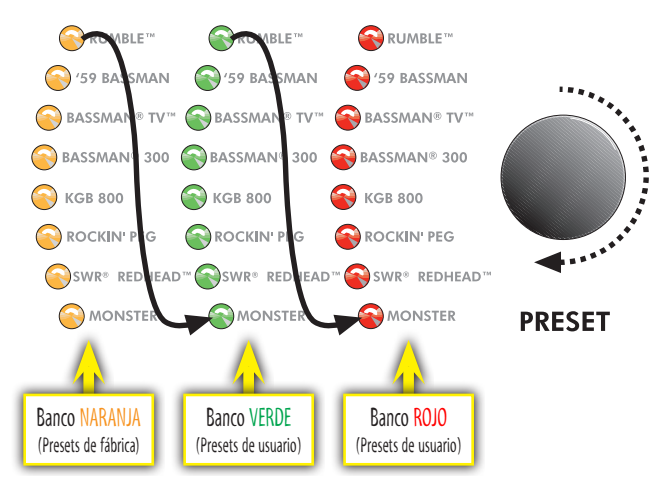

Cada preset está basado en uno de los ocho tipos de amplificador marcados al lado de cada uno de los LED de preset. Eso da un total de tres presets para cada tipo de amplificador.

Los bancos ROJO y VERDE le permiten la creación de sus<br>propios presets. El banco de presets NARANJA solo puede *ser modificado a través del software Fender FUSE disponible de forma gratuita en [www.fender.com/support.](http://www.fender.com/support)*

Cada preset incluye los ajustes de cada uno de los mandos *programables* del Bronco 40, que incluyen todos los mandos *salvo* el volumen MASTER y los mandos PRESET.

## Mandos programables

Dado que el ajuste de cada mando del amplificador Bronco 40 (salvo MASTER) forma parte de cada preset, todos los mandos programables están normalmente *inactivos* y sus posiciones NO reflejarán sus ajustes actuales cuando elija un preset.

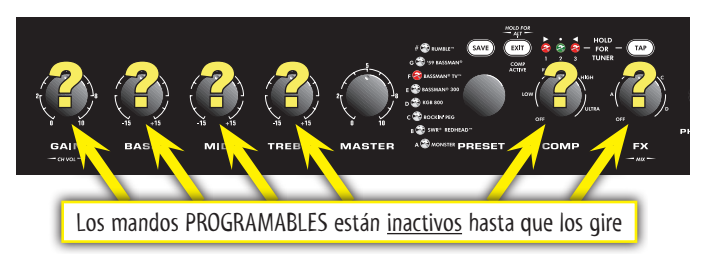

*¿Cómo activar un mando programable?* En el momento en que gire cualquiera de estos mandos programables se *activará* instantáneamente y seguirá así hasta que elija otro preset distinto, momento en que volverá a quedar inactivo.

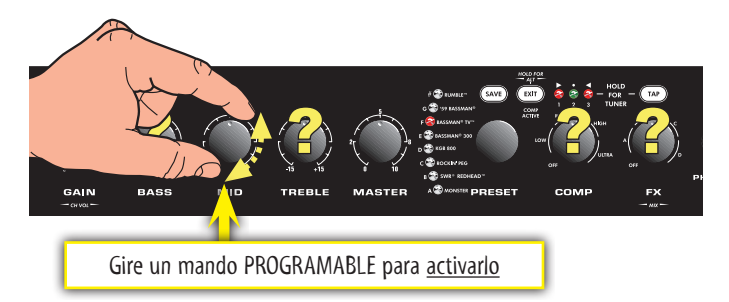

Puede escuchar un fuerte cambio de volumen o sonido cuando gire por primera vez un mando programable si es que había una gran diferencia entre la posición de partida del mando y su ajuste almacenado en el preset. Por ejemplo, si el mando VOLUME está apuntando al "8" pero el ajuste VOLUME almacenado en el preset es "2", el nivel del volumen saltará desde el "2" al "8" en cuanto gire el mando VOLUME dado que ese mando VOLUME se activaría de forma inmediata en el "8".

La única forma de conocer el ajuste de preset de un<br>mando es **antes** de girarlo, por medio del software *Fender FUSE, conectando el Bronco 40 a su ordenador.*

## Efectos y comp

Use el mando FX para elegir los efectos y el mando COMP para elegir el nivel de compresión de señal.

Los mandos FX y COMP comparten los tres mismos pilotos indicadores. El mando que gire o que haya girado en último lugar será el que controlará esos LEDs.

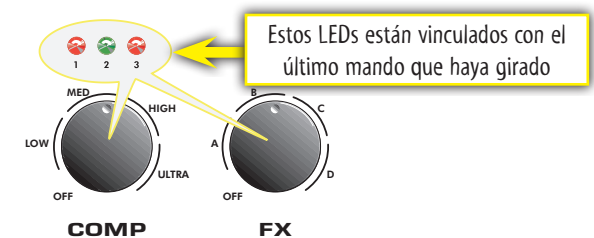

**2** *f e n d e r . c o m*

Los pilotos están numerados como 1, 2, 3 y se corresponden a tres posiciones de cada uno de las 4 opciones posibles para cada mando. Use estos pilotos para determinar exactamente la posición de ajuste del mando, por ejemplo, A1, A2 ó A3 (en el ejemplo de abajo puede ver A1).

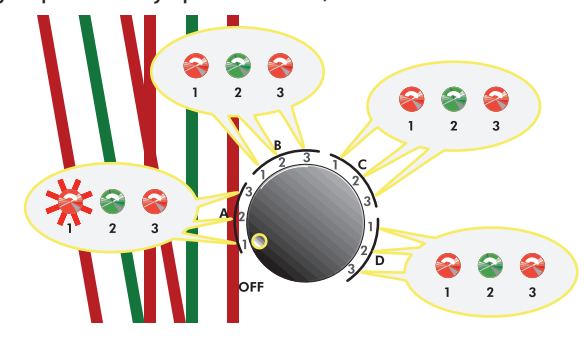

### Selecciones de efectos

La siguiente tabla le muestra las opciones de efectos posibles con el mando FX.

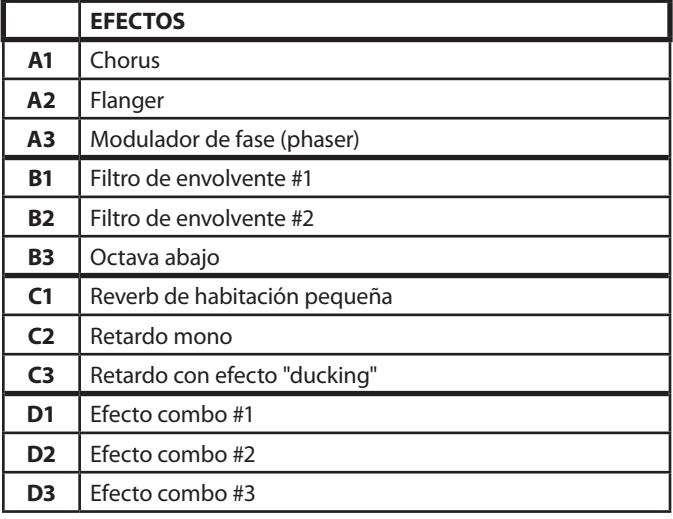

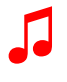

♫ *Puede cambiar completamente el listado de efectos de su amplificador Bronco™ 40 por medio del programa Fender® FUSE™ disponible en www.fender.com/support.*

### Nivel de efectos y de volumen de canal

Puede ajustar el nivel de efectos o el nivel de volumen de canal manteniendo pulsado el botón EXIT mientras gira el mando GAIN o FX.

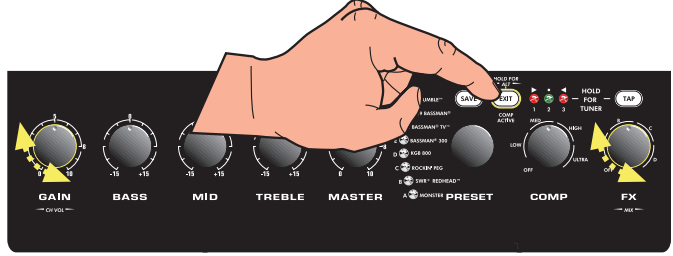

### Botón Tap

Puede usar este botón para marcar rítmicamente el ajuste de tiempo de retardo y de velocidad de modulación:

**• Tiempo de retardo —** parpadea en **verde:**

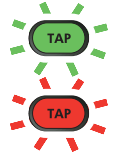

**• Veloc. de modulación —** parpadeo en **rojo:**

Cuando elija un efecto de tipo retardo, el botón TAP parpadeará en **verde** de forma sincronizada con el ajuste del tiempo de retardo. Cuando elija un efecto de tipo modulación, el botón TAP parpadeará en **rojo** de forma sincronizada con el ajuste de la velocidad de modulación.

#### Para ajustar el intervalo TAP para los efectos:

- **1.** Usando el mando FX, elija un efecto que haga que el piloto del botón TAP parpadee.
- **2.** Pulse como mínimo dos veces el botón TAP de forma rítmica al intervalo deseado.

♫ *Pulse el botón TAP solo una vez si quiere ajustar el intervalo de retardo o modulación al máximo.*

## Compresión activa

El botón EXIT se iluminará cuando el circuito de compresión esté comprimiendo de forma activa el nivel de volumen de la señal.

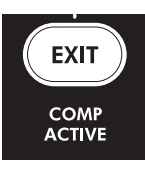

Los ajustes de compresión más altos limitan el rango dinámico del volumen de su bajo,

reduciendo de forma efectiva la distorsión y aumentando el sustain. Haga pruebas hasta encontrar el ajuste idóneo para su estilo de interpretación.

### Salida de línea XLR

El conector LINE OUT del panel trasero es una salida de nivel de línea balanceada, idónea para la conexión a mesas de mezclas o sistemas de grabación. Esto es una salida mono, pero la conexión audio USB le ofrece un medio para grabar en stereo (vea Puerto USB en la página 5).

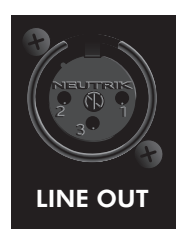

## TATIN

Su amplificador Bronco™ 40 dispone de un modo de afinador interno que convierte los LEDs del panel de control en un afinador cromático de bajo.

#### Para usar el afinador:

- **1.** Mantenga pulsado el botón TAP durante 2 segundos. Los botones TAP y EXIT se iluminarán.
- **2.** Toque cualquier cuerda individual de su bajo y observe los pilotos del panel. Los LEDs de preset se usan para indicar la nota de la cuerda a afinar (el piloto superior "#" indica que la nota está sostenida).

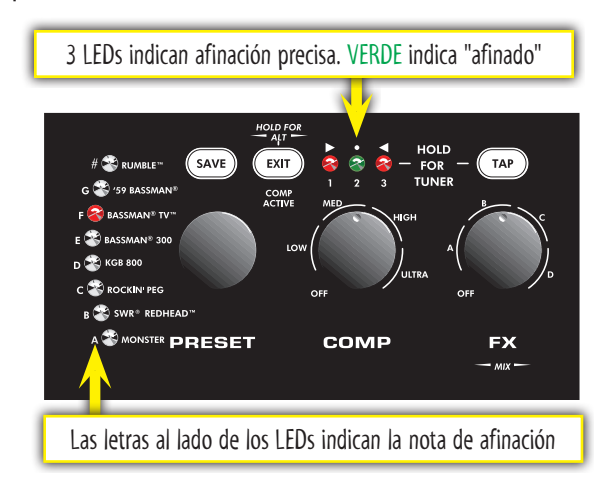

- **3.** Afine la cuerda con las clavijas de su bajo hasta que los LEDs de afinación precisa que están encima del mando COMP le indique que la cuerda está afinada, como en el ejemplo de arriba.
- **4.** La afinación de los bajos de cinco cuerdas es la siguiente. Para los de cuatro cuerdas, omita la cuerda "B" (sí):

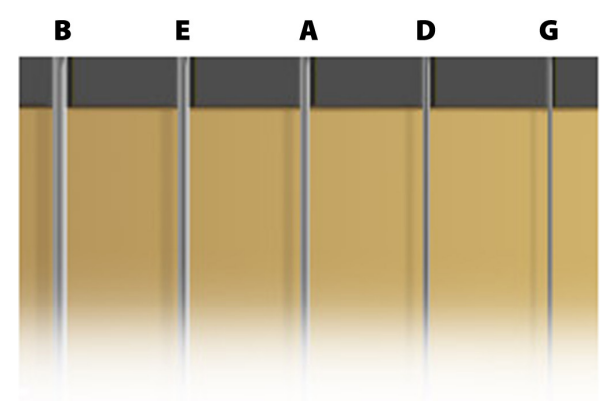

**5.** Pulse EXIT o TAP para salir del afinador.

## Botón Save

 Su amplificador Bronco 40 le ofrece la increíble **SAVE** capacidad de almacenar todos los ajustes de su amplificador como parte de un preset. Cuando elija un preset, el nivel de cada mando, incluyendo los de selección de efectos, ¡será recargado inmediatamente a sus ajustes pre-programados!

El botón SAVE se iluminará en **rojo** en cuanto gire cualquiera de los mandos programables del amplificador. Eso le indicará que hay una modificación temporal de uno de los presets. Puede reiniciar sus modificaciones simplemente eligiendo un preset distinto y después volviendo al anterior.

El botón EXIT no cancelará las modificaciones sobre<br>el preset activo. Solo la selección de un preset distinto *con el mando PRESET hará que sus modificaciones temporalessean eliminadas.*

#### Para almacenar un preset:

- **1.** Para almacenar un preset, primero deberá modificar uno de los existentes girando cualquiera de los mandos programables, como GAIN o FX (una vez que el botón SAVE se ilumine podrá pasar al paso 2).
- **2.** Pulse el botón SAVE. Los botones SAVE y EXIT parpadearán rápidamente. Puede pulsar EXIT en este punto si quiere cancelar el proceso de almacenamiento.
- **3.** Gire el mando PRESET para elegir el preset sobre el que quiera almacenar los datos (sobregrabará los anteriores). Solo puede sobregrabar datos en los bancos **rojo** y **verde** del tipo de amplificador desde el que haya comenzado (si empezó con una modificación desde el banco **naranja**, deberá elegir el banco **rojo** o **verde** para la grabación).
- **4.** Pulse SAVE una segunda vez para completar el proceso de grabación.
	- ♫ *Puede modificar el banco de presets NARANJA por medio de un ordenador y del software Fender® FUSE™ disponible en* **[www.fender.com/support](http://www.fender.com/support)***.*

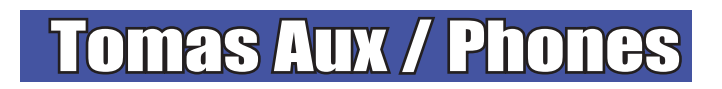

### Entrada auxiliar

Use esta toma para dar entrada a una señal audio a su amplificador Bronco 40 para acompañamiento. Conecte la salida de auriculares de su reproductor CD o MP3 a esta toma AUX usando un cable stereo mini. Use el control de volumen de su reproductor, junto

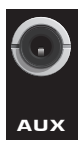

con el mando de volumen MASTER para ajustar el nivel de volumen auxiliar.

### Salida de auriculares

Conecte sus auriculares para disfrutar del sonido del Bronco 40 en privado. El altavoz interno del amplificador quedará anulado en cuanto conecte algo a la salida PHONES. Esta es una salida mono.

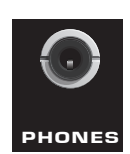

## **PER**

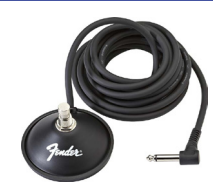

Conecte una pedalera de 1 botón (opcional, referencia 0994049000) a la toma FTSW para poder elegir de forma remota entre sus dos presets preferidos. El piloto (al lado del conector FTSW) se iluminará en **rojo** o **verde** para indicar qué preset de pedal está activo.

#### Para programar la pedalera:

- **1.** Elija un preset que quiera asignar al pedal. Este preset no debe estar modificado (el botón SAVE NO debe estar iluminado para poder seguir al paso 2).
- **2.** Pulse el botón SAVE. Los botones SAVE y EXIT deberían parpadear rápidamente. Puede pulsar en este punto el botón EXIT para anular el proceso de asignación al pedal.
- **3.** Pulse el botón del pedal para activar el piloto **rojo** o **verde** al lado del conector FTSW que quiera asociar con el preset elegido.
- **4.** Pulse el botón SAVE para confirmar la asignación. Ahora, cuando pulse el pedal, el preset elegido será activado con el indicador de pedal **rojo** o **verde** asignado.

## **PUGLIO**

Use el puerto USB para conectar el amplificador Bronco™ 40 a su ordenador y hacer que su música pase al siguiente nivel del sonido stereo:

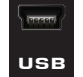

AUX PHONES

**• Use el software Fender® FUSE™ para controlar su Bronco 40 desde el ordenador y acceder a opciones extra no disponibles desde el Bronco 40 solo.**

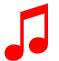

♫ *Vea el manual del software Fender FUSE en* **[www.](http://www.fender.com/support) [fender.com/support](http://www.fender.com/support)** *para más detalles.*

**• Grabe y edite audio del Bronco 40 en stereo usando el software Ableton® Live Lite 8 Fender® Edition.**

♫ *Vea el manual del Ableton® Live Lite <sup>8</sup> Fender edition en* **[www.fender.com/support](http://www.fender.com/support)** *para más detalles.*

**• Codifique su audio en directo y toque con cualquier persona en todo el Mundo por medio del Fender® BAND JAM, con tecnología eJamming® AUDiiO.**

♫ *Si quiere realizar una prueba gratuita de <sup>30</sup> días, regístrese en la web:* **[www.fender.com/ejamming](http://www.fender.com/ejamming)**

## Restauración a valores de fábrica y actualización de firmware

### Restauración a valores de fábrica

Si quiere, puede restaurar su amplificador Bronco 40 a los valores originales de fábrica. Pero tenga en cuenta que ¡todos los presets de usuario serán borrados!

#### Para restaurar su amplificador Bronco 40 a los ajustes de fábrica:

- **1.** Apague el amplificador.
- **2.** Mantenga pulsado el botón EXIT mientras vuelve a encender el amplificador. Continúe pulsando el botón EXIT hasta que su piloto se apague.

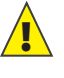

!  *La función de RESTAURACION <sup>A</sup> VALORES DE FABRICA eliminará todos los presets modificados por el usuario. También restaurará los presets del banco NARANJA así como cualquier selección de efectos que haya modificado usando el programa Fender FUSE.*

### Actualización del firmware

De vez en cuando, Fender sacará al mercado actualizaciones del firmware de su amplificador Bronco 40 de cara a mejorar su rendimiento o añadir nuevas funciones. Para actualizar el firmware de su amplificador deberá conectarlo por medio del puerto USB a un ordenador con conexión a internet y en el que tenga instalado el software Fender FUSE.

♫ *Para más detalles, vea el manual del programa Fender FUSE en la web* **www.fender.com/support***.*

## Preguntas frecuentes (FA

Existen varias páginas web interesantes para aprender más sobre su Bronco 40 y la música en general:

- **• [www.fender.com/support](http://www.fender.com/support)**
- **• Unase al foro Fender Community forum donde podrá preguntar a otros miembros y leer comentarios. Incluso existe un foro exclusivo para el Bronco 40: [www.fender.](http://www.fender.com/community/forums/) [com/community/forums](http://www.fender.com/community/forums/)**
- **• Regístrese en el Fender Knowledge Base donde podrá descargarse y leer las entradas de la sección "Frequently Asked Questions": [www.fender.com/support/faqs.php](http://www.fender.com/support/faqs.php)**
- **• También puede encontrar muchos otros recursos de aprendizaje sobre la música, así como partituras y más cosas en Hal Leonard Publications: <www.halleonard.com>**

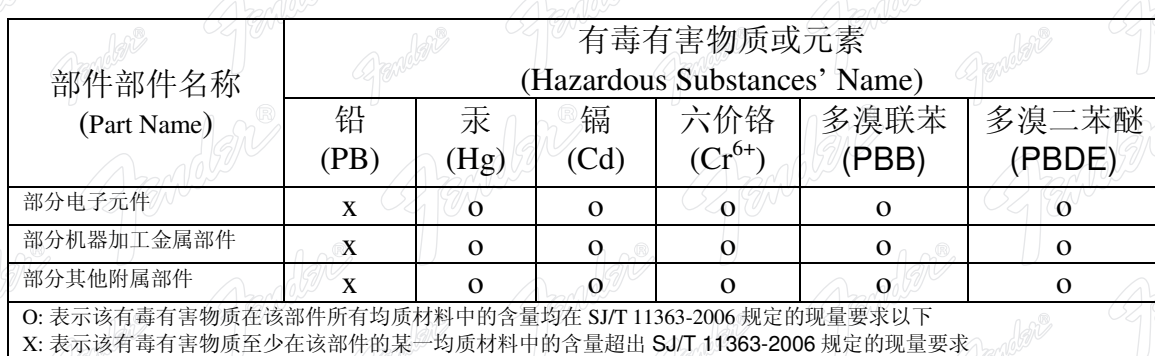

This product is covered by one or more of the following patents: **WS Pat. 6,222,110** 

#### **AMPLIFICADOR DE AUDIO**

 $\alpha^{\circledR}$ 

 $\Lambda^{\circledR}$ 

IMPORTADO POR: Instrumentos Musicales Fender S.A. de C.V., Calle Huerta # 132, Col. Carlos Pacheco, C.P. 228890, Ensenada, Baja California, Mexico. RFC: IMF870506R5A Hecho en China. Servicio de Cliente: 001-8665045875

A PRODUCT OF:

**FENDER MUSICAL INSTRUMENTS CORPORATION** CORONA, CALIFORNIA, USA

Fender®, Bronco™ and Fender® FUSE™ are trademarks of FMIC. Other trademarks are property of their respective owners. Copyright © 2011 FMIC. All rights reserved. Approved P/N 0091728000 (SPANISH) REV A

 $n^{\circledR}$ 

 $\hat{W}$